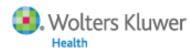

## Transform Research into Results with OvidSP's Productivity Tools

OvidSP

Yasser Ahmed SDL 2011

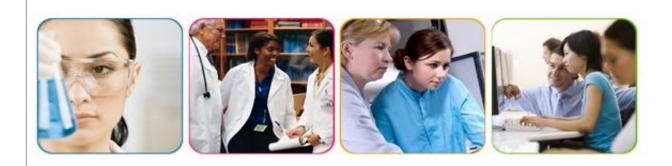

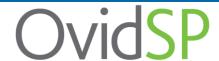

## Observing researcher behaviors to uncover new, effective ways to improve workflow patterns

- We conducted extensive user research to inform our platform development
  - A process of observing how users conduct research tasks
- Observations focused on what users do after they conduct a search
- We wanted to know:
  - How users get to their desired results
  - How they manage results
  - What they do with the results

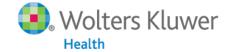

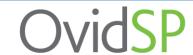

#### What we heard in the process

- "I only want to see the tools I need."
- "Make it easy for me to get the results that I want."
- "I print out all of my citations and organize them in folders."
- "I want an easy, intuitive interface."
- "I need a way to organize all my research materials, no matter where they are."

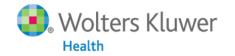

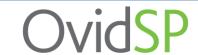

#### Our new OvidSP features and enhancements

- Interface navigation improvements
  - Main Search page redesign
- Results management enhancements
  - Customizable Results Tools
  - New citation style/export options
- New productivity and project management tools
  - My Workspace
  - My Projects
  - Ovid Toolbar (unique Ovid feature!)

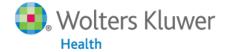

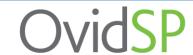

#### Delivering greater value for you and your users

- Improved navigation streamlines user tasks to search and browse as well as manage results and projects
- New productivity features and tools allow users to quickly and easily manage results and research projects
- Unique, powerful new researcher tools deliver greater value at the point to use
  - Conduct more of your search, discovery and research management tasks within a single, integrated platform

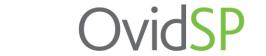

#### Main Search Page

 Newly designed navigation bar allows uniform access to all areas of OvidSP

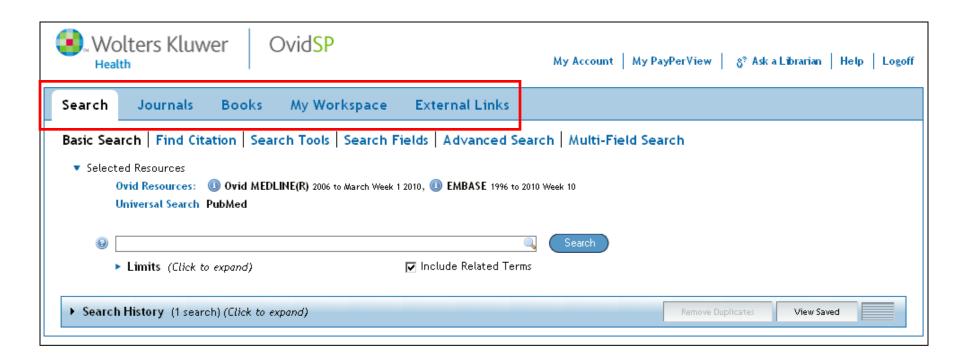

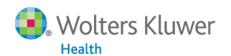

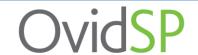

#### Main Search Page

 Resource selection moved for easy access; can be opened and closed based on user preferences

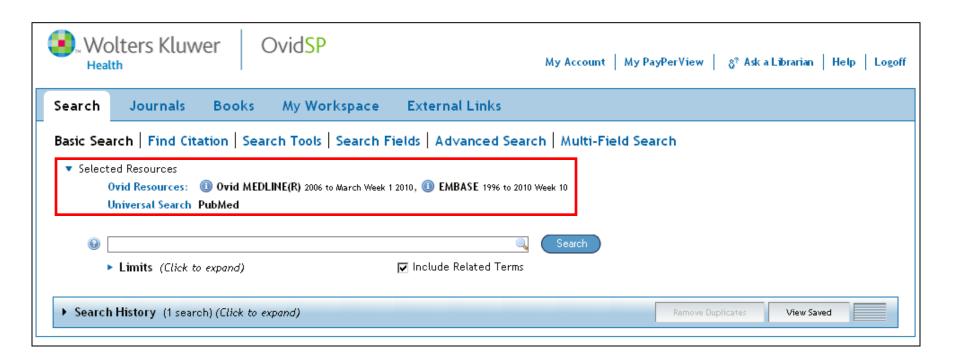

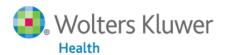

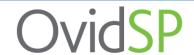

Results management is now more streamlined and intuitive for the user

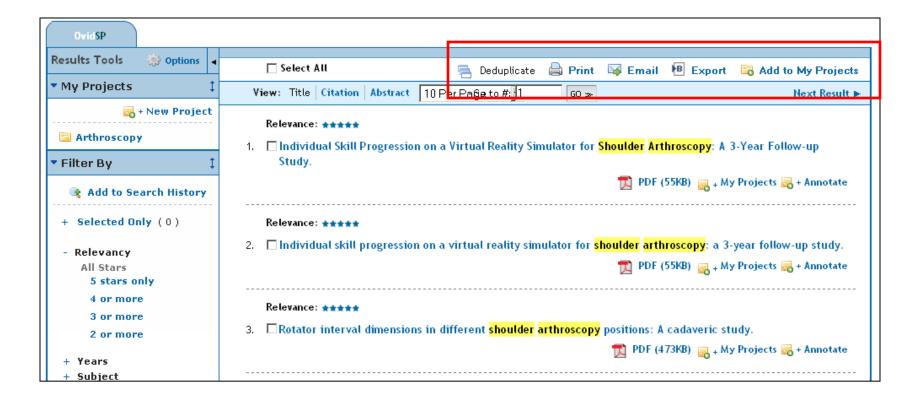

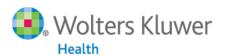

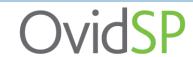

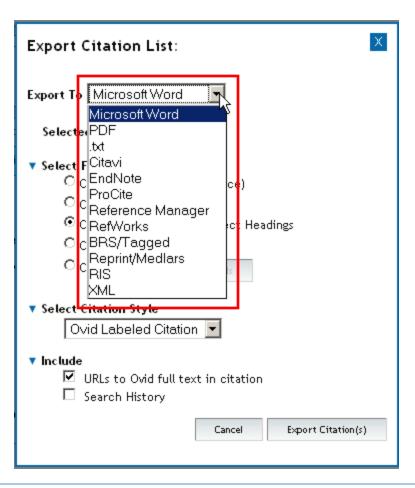

 New exporting options allow you to pick an output format...

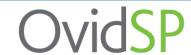

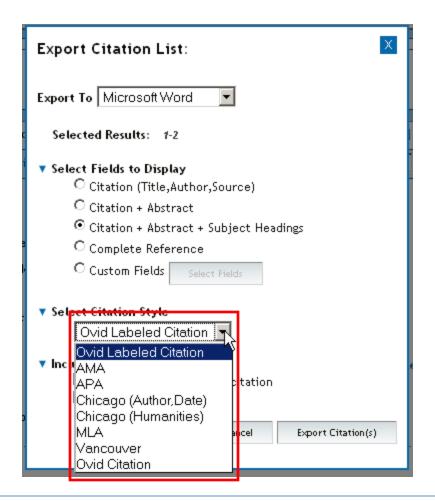

...as well as specific standardized citation styles

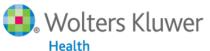

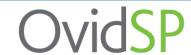

- New Results Tools can be customized, and offer new options for searching and managing results
- Moveable and collapsible widgets

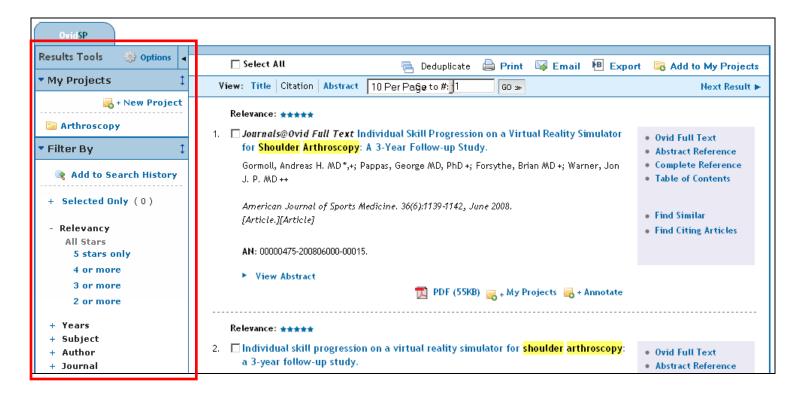

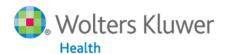

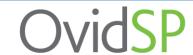

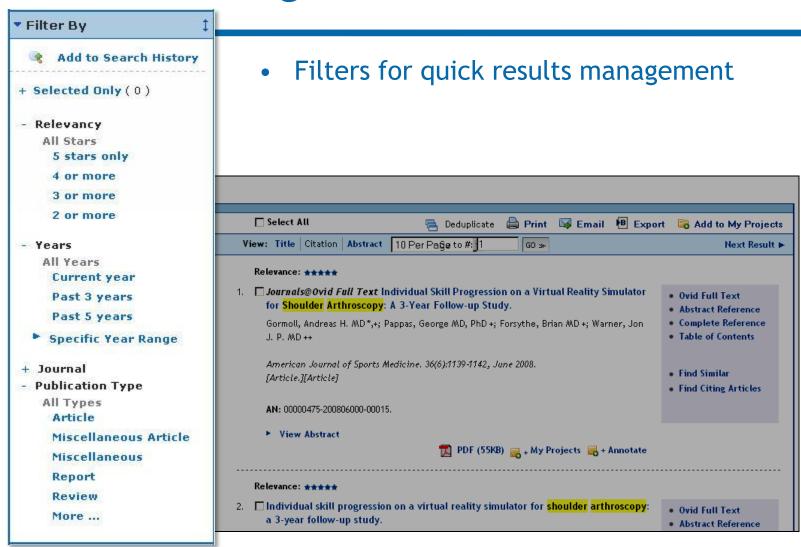

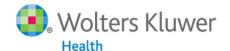

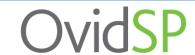

## My Workspace

- My Workspace organizes all the user's research materials in a convenient area
- Easily access projects, eTOCs and Saved Searches/Alerts

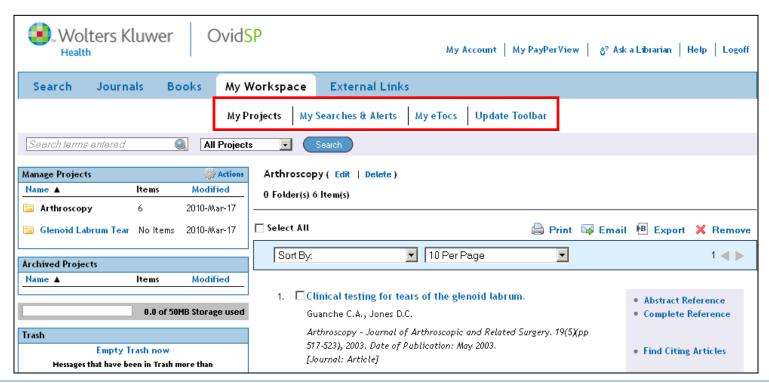

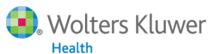

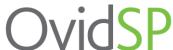

#### My Projects

 My Projects allows for quick, easy access to and organization of multiple projects within OvidSP

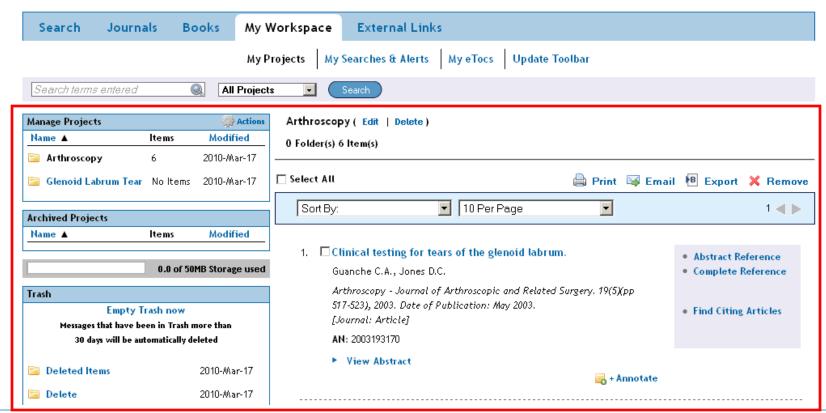

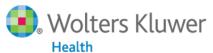

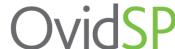

#### The Ovid Toolbar

- Our <u>new, exclusive</u> browser-based Ovid Toolbar allows users to add external resources easily to a project within OvidSP
- Unique functionality that integrates the research process with user tasks for a single point of use

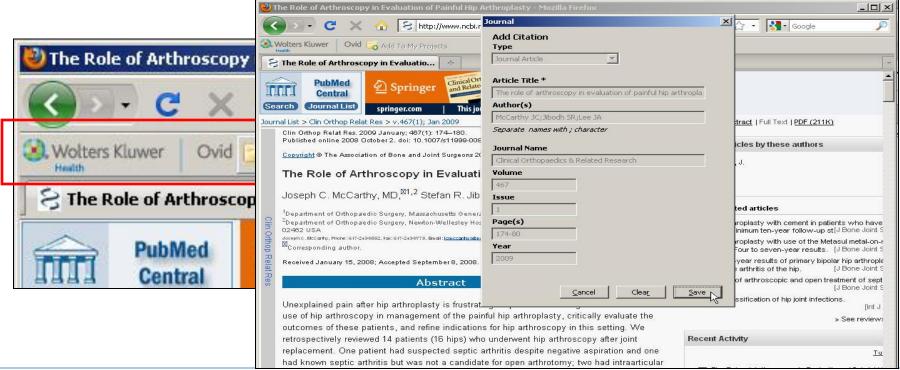

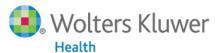

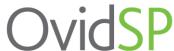

# Deliver greater value to your patrons with OvidSP's new productivity features

#### Work the way you want

- Quick, easy access to key tasks like search, browse, manage results and projects
- Customizable Results Tool filters, more citation management options like export options and style formats

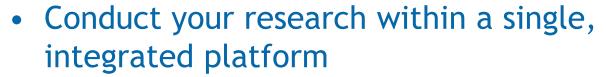

- Save time and increase research productivity with tools integrated into your research process
- My Workspace and My Projects a dedicated area to gather and organize results, projects, alerts, and more

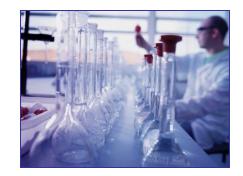

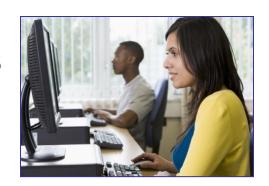

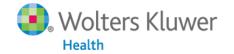

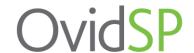

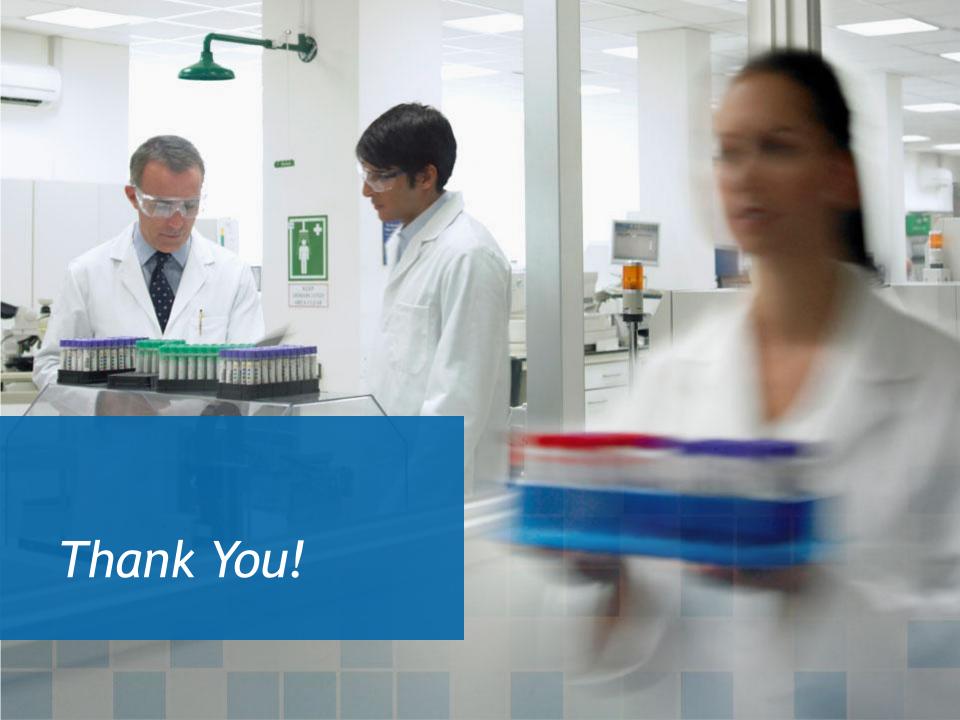